# How do I configure Ezeelogin to authenticate using OpenLdap or Window AD server?

178 Manu Chacko May 6, 2024 [Tweaks & Configuration](https://www.ezeelogin.com/kb/category/getting-started/tweaks-configuration/7/) 9979

## 1. How do I configure the Ezeelogin jump server to authenticate using OpenLDAP or Window AD server?

## 2. How do I configure the SSH gateway to authenticate from LDAP or Windows AD server?

With the AutoCreate feature, the backend ssh authentication would not be using PAM-LDAP, instead, it would create a system user in the shell and would then be using system authentication for the backend authentication.

The advantage of using the AutoCreate feature is that you would not have to configure LDAP in ssh or modify your existing Active Directory attributes or OpenLDAP attributes.

Do read more about the drawbacks, since the ssh authentication would not be via LDAP, [here](https://www.ezeelogin.com/user_manual/SetupADLDAPUsers.html)

**Make sure that the PHP-LDAP extension is installed on the server** 

**For ubuntu 14.X, 16.x, 18.x, 20.x, 22.x. Replace the PHP version in the below command**

**For Centos 6 , 7**

root@jumpserver:~# yum install php-ldap ; apachectl restart

### **Integration of OpenLdap in ezeelogin jumpserver (Import openldap user to Ezeelogin jumpserver)**

#### 1. Login to **Web-GUI** > **open settings** > **LDAP**

#### **[How to find base DN and bind RDN from Windows server](https://www.ezeelogin.com/kb/article/find-base-dn-and-bind-rdn-from-windows-server-676.html)**

Add the details of LDAP configurations

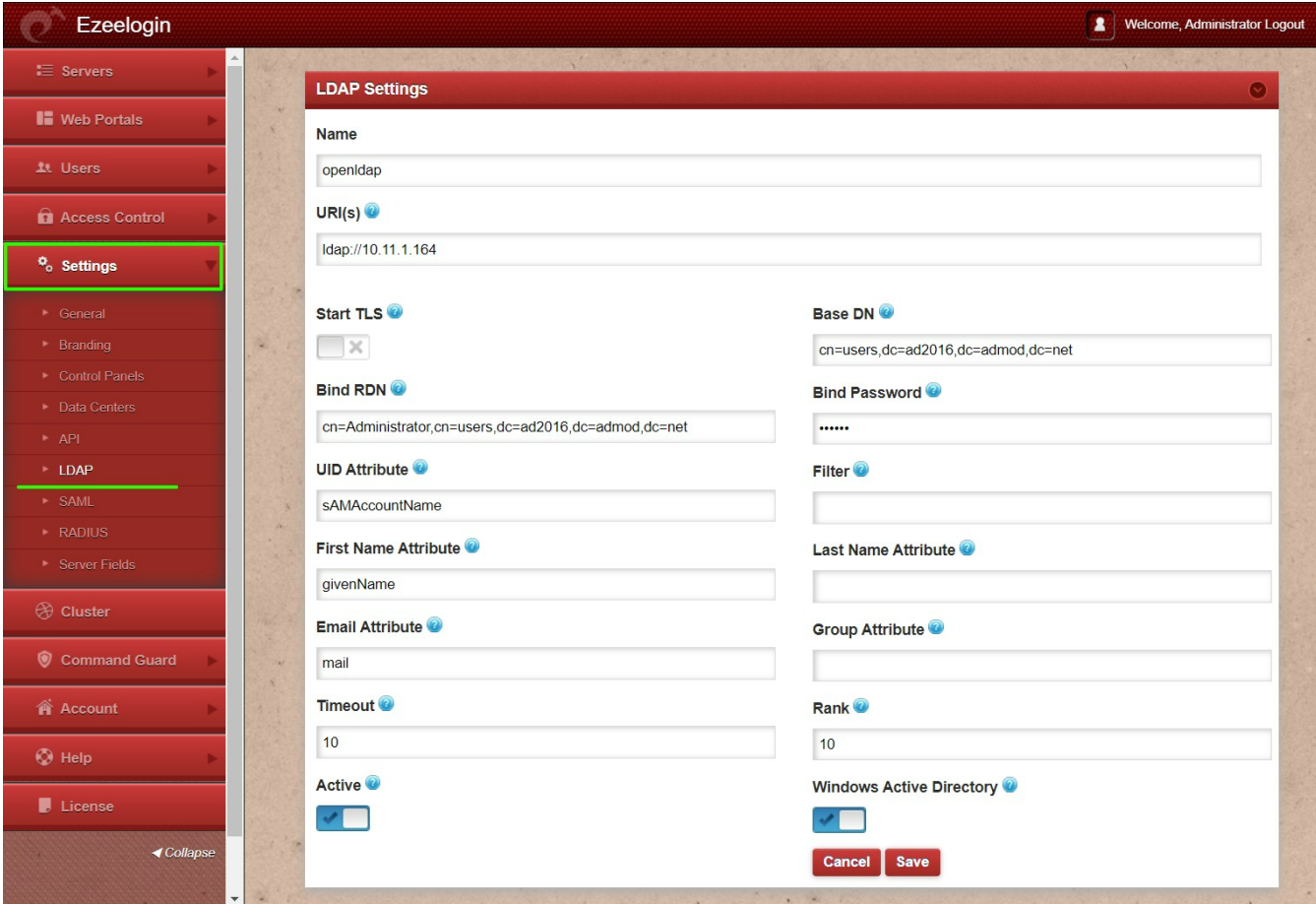

 2 .Open **Settings** > **General Settings** > **Authentication** > Change **webpanel authentication to LDAP**

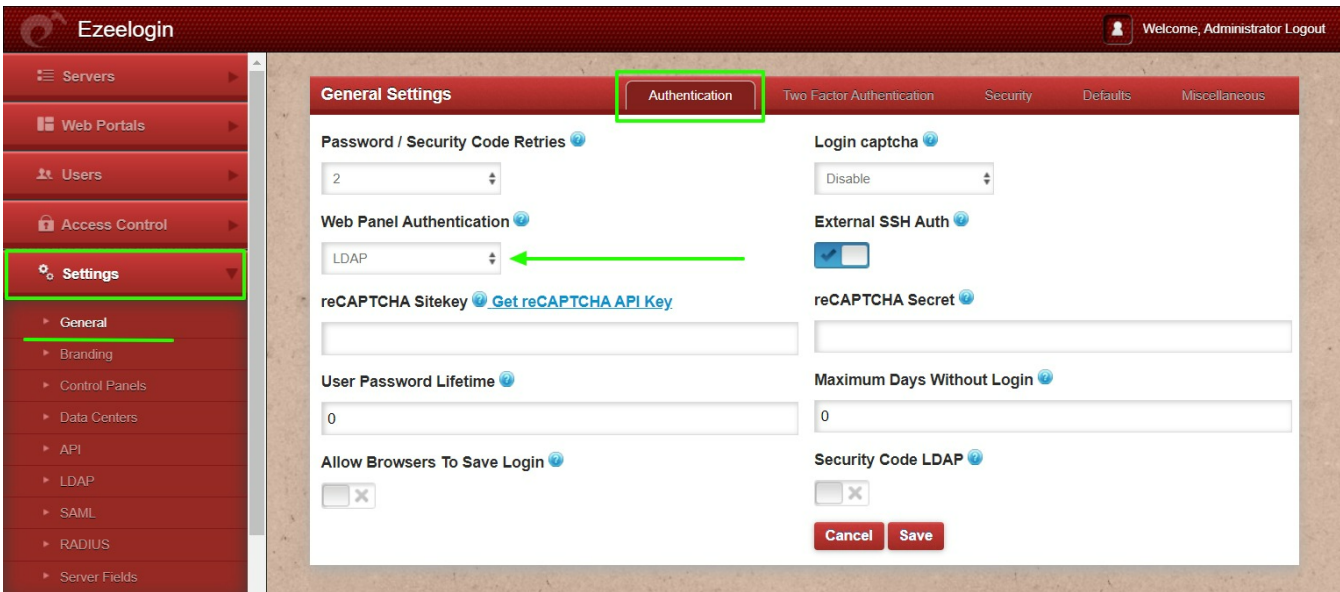

3. Open **Settings** > **General settings** > **Security** > Check **Auto Create User**

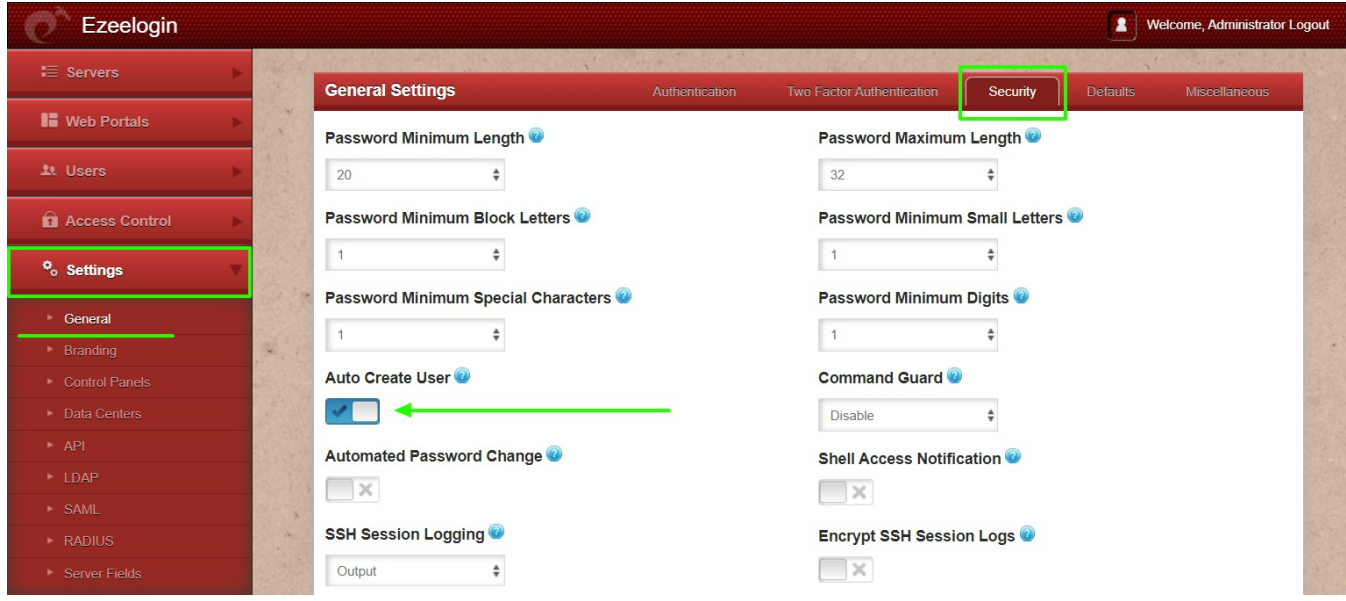

4. Select the LDAP users and import them to Ezeelogin.

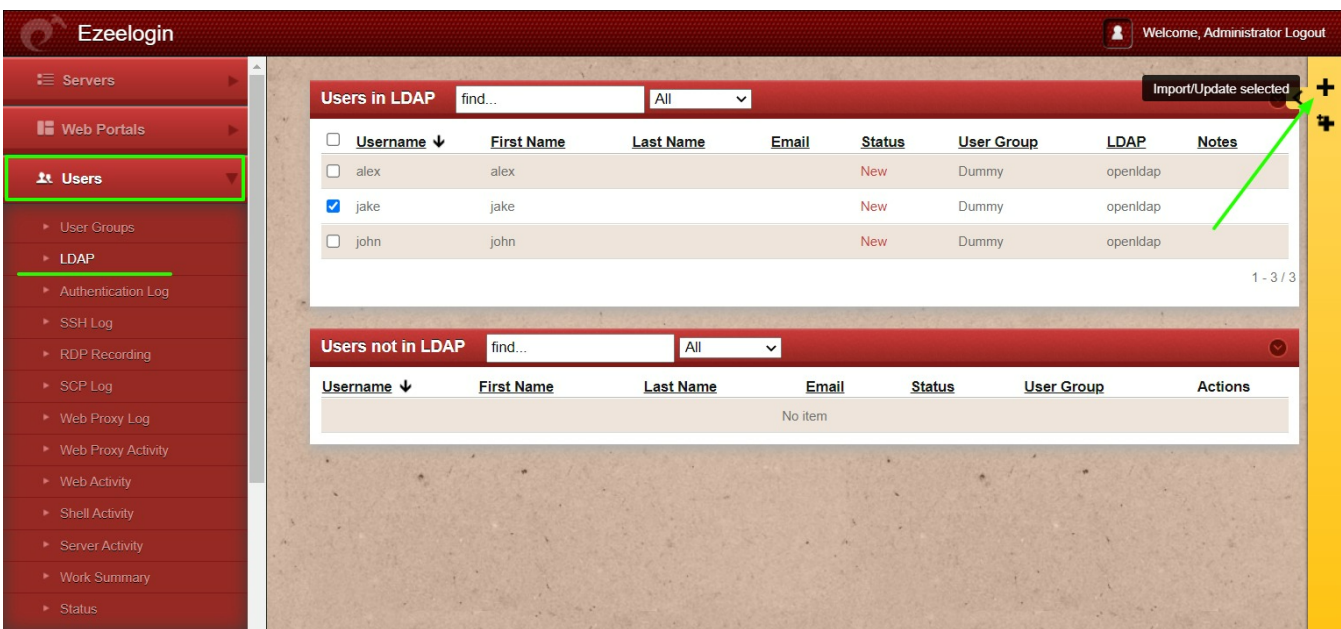

You can confirm the imported LDAP users were listed in the Users tab.

After importing the users to Ezeelogin, log in with the user and set up security code for the user under **Account > Password > New Security Code**.

## **Integration of Windows AD in Ezeelogin(Import Windows AD user to jump server)**

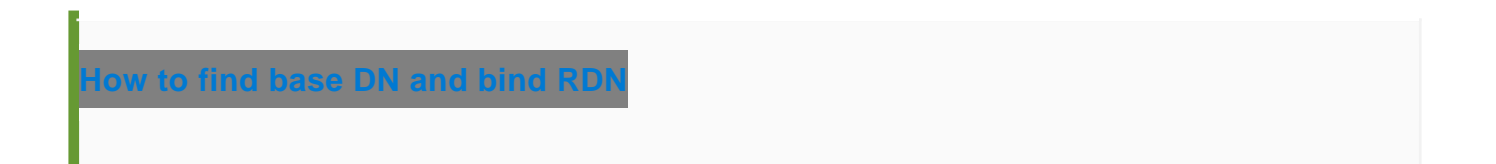

1. Login to Web-GUI > open settings > LDAP

Add the details of LDAP configurations & Check the WINDOWS ACTIVE DIRECTORY

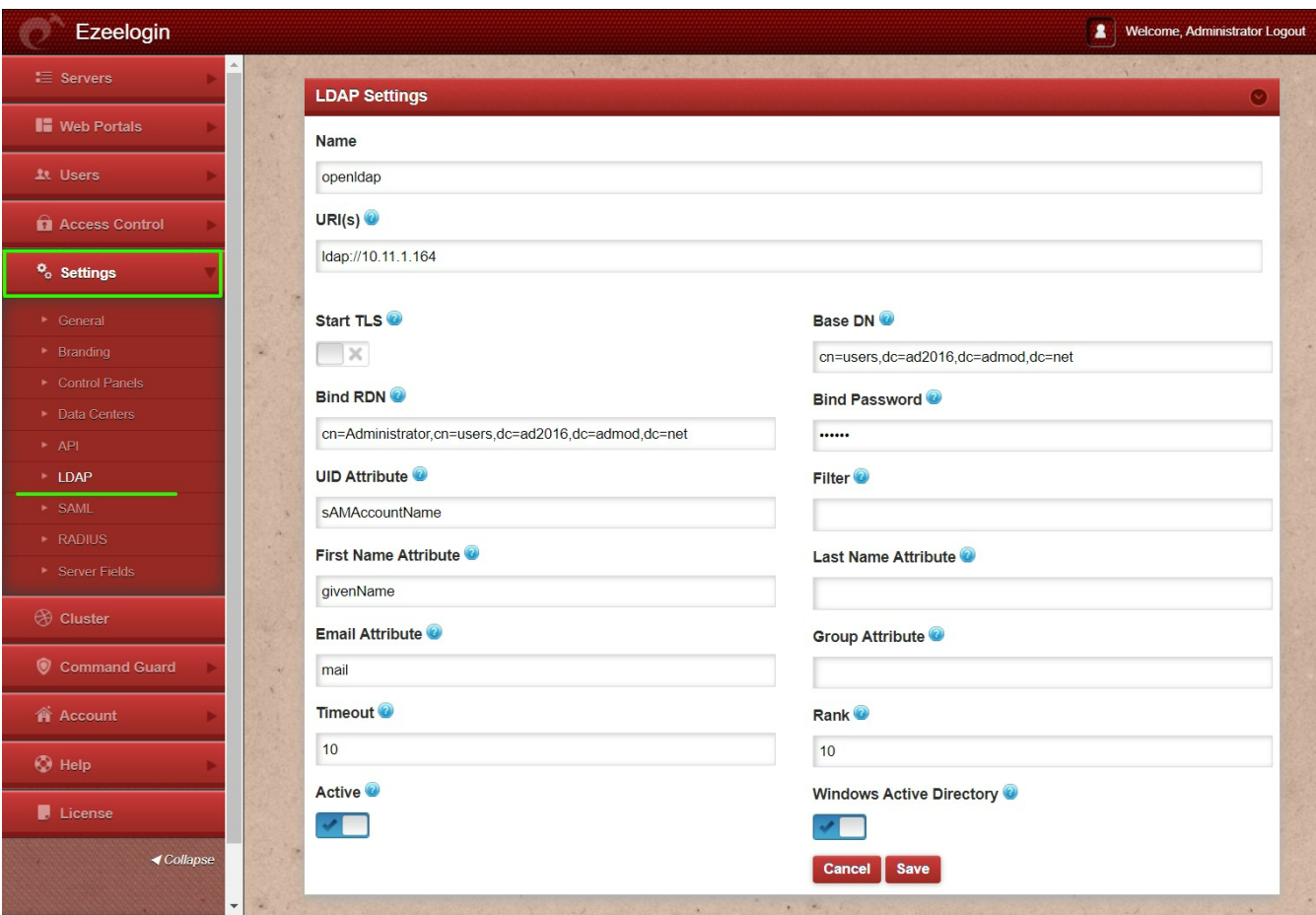

2. Open **Settings** > **General** > **Authentication** > change **webpanel authentication to LDAP**

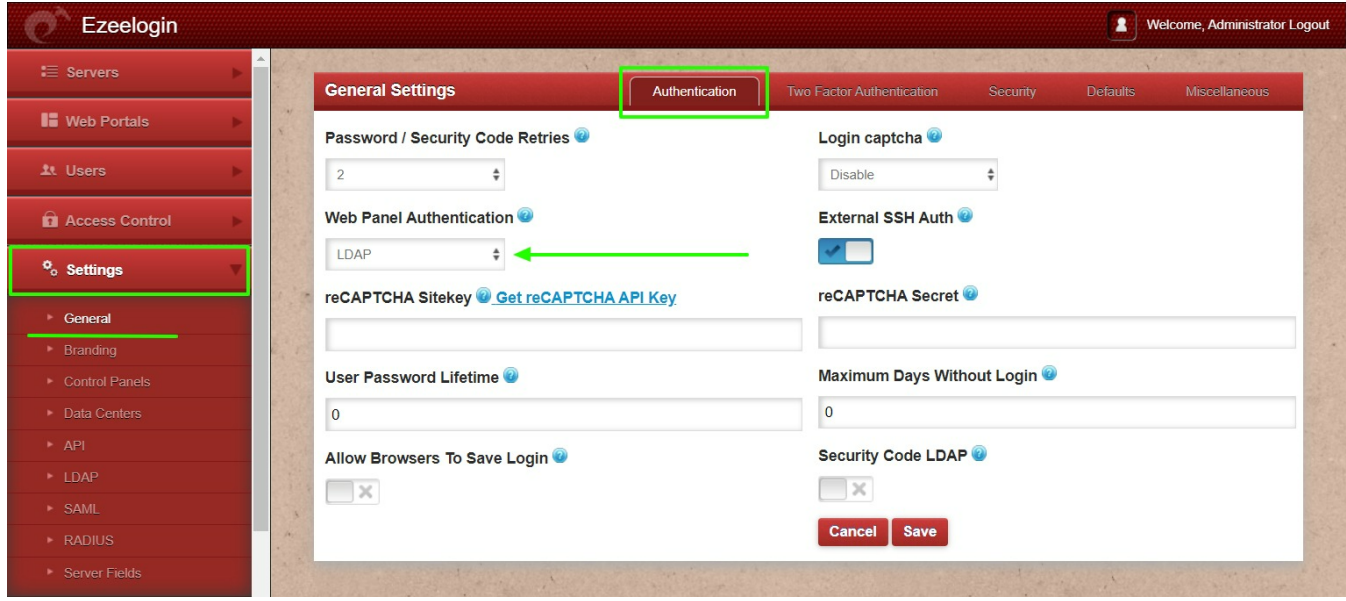

3. Open **Settings** >**General** > **Security** >Check **Auto Create User**

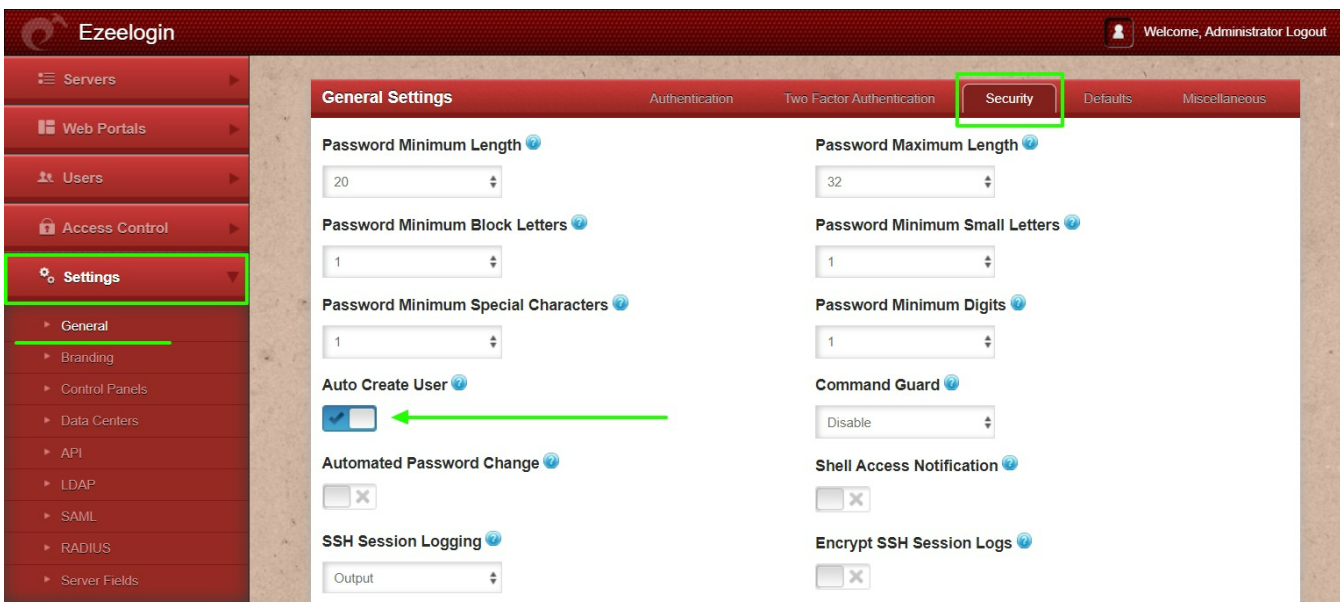

4. Select the LDAP users and import them to Ezeelogin

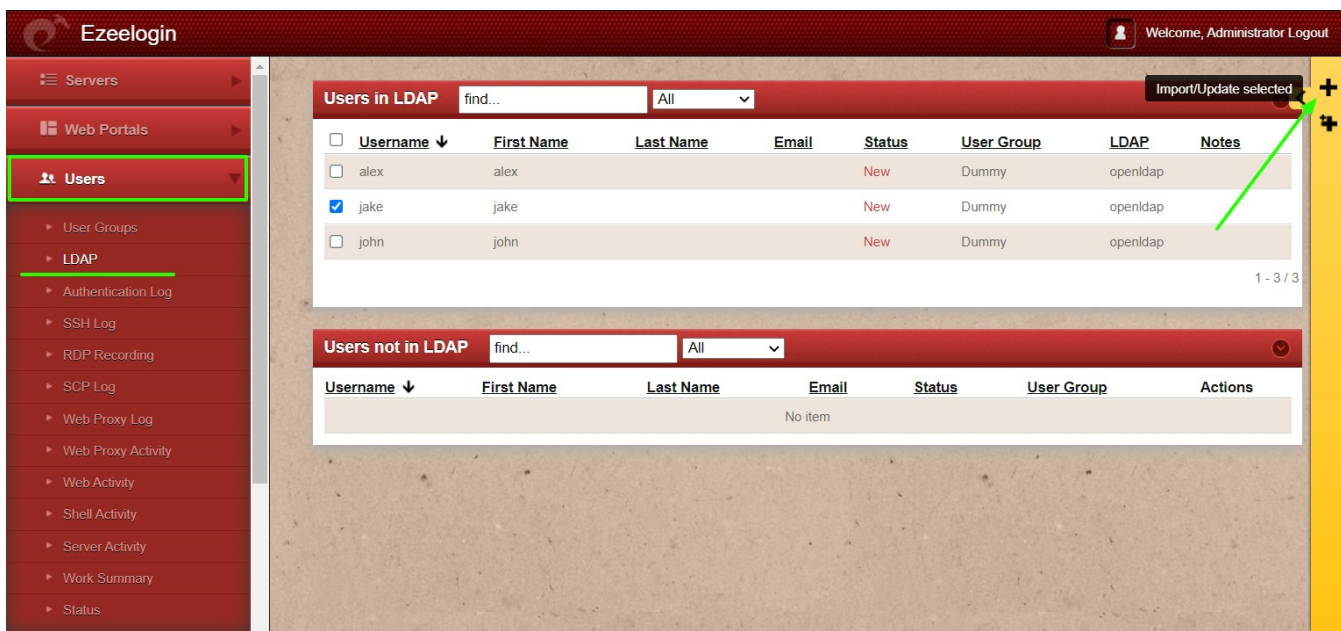

When importing an LDAP user, they will be assigned to the default group or the mapped user group. After the import, if we change the LDAP user to another user group, we will receive a note saying "Group Mismatch." This is not an error.

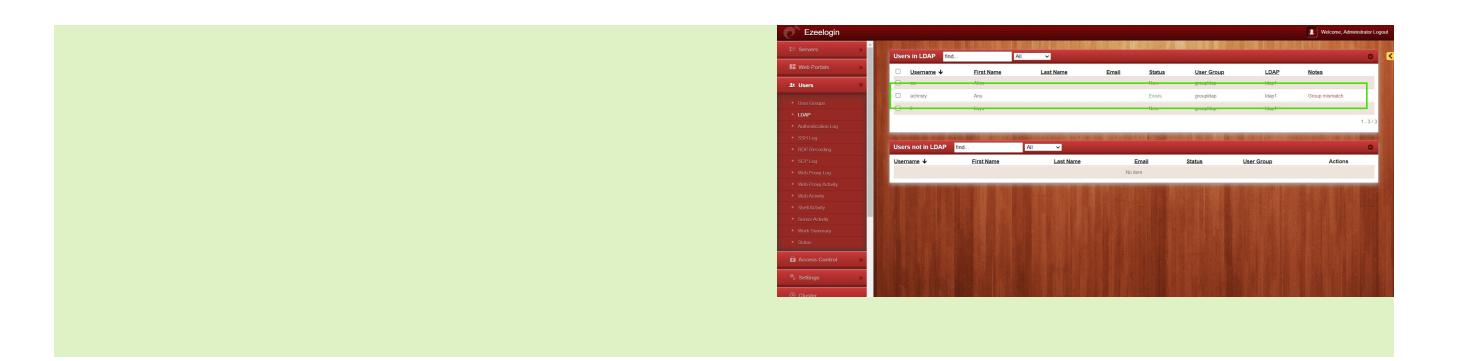

#### **You can confirm the imported LDAP users were listed in the Users**

After importing the users to Ezeelogin, log in with the user and set up a security code for the user under **Account > Password > New Security Code**.

### **Related Articles:**

1. Configure Ezeelogin to authenticate using Windows AD(Pam-Ldap) in [ubuntu](https://www.ezeelogin.com/kb/article/configure-ezeelogin-to-authenticate-using-windows_ad-40;pam-ldap-41;-in-ubuntu-187.html)

2. How do I configure Ezeelogin to authenticate using Windows AD(Pam-[LDAP\) in CentOS](https://www.ezeelogin.com/kb/article/how-do-i-configure-ezeelogin-to-authenticate-using-windows_ad-40;pam-ldap-41;-in-centos-186.html)

**3.**[How do I configure Ezeelogin to authenticate using OpenLdap\(Pam-Ldap\) in](https://www.ezeelogin.com/kb/article/how-do-i-configure-ezeelogin-to-authenticate-using-openldap-40;pam-ldap-41;-in-centos-185.html) **[CentOS](https://www.ezeelogin.com/kb/article/how-do-i-configure-ezeelogin-to-authenticate-using-openldap-40;pam-ldap-41;-in-centos-185.html)** 

**4.** [How to configure Ezeelogin to authenticate using Open\\_Ldap\(Pam-Ldap\) in](https://www.ezeelogin.com/kb/article/how-to-configure-ezeelogin-to-authenticate-using-open_ldap-40;pam-ldap-41;-in-ubuntu-190.html) **[Ubuntu](https://www.ezeelogin.com/kb/article/how-to-configure-ezeelogin-to-authenticate-using-open_ldap-40;pam-ldap-41;-in-ubuntu-190.html)** 

- **5.** [Assigning user group for LDAP users?](https://www.ezeelogin.com/kb/article/assigning-user-group-for-ldap-users-17.html)
- **6.** Can we map existing user group in Idap to ezeelogin as ezeelogin user group [?](https://www.ezeelogin.com/kb/article/can-we-map-existing-user-group-in-ldap-to-ezeelogin-as-ezeelogin-user-group-144.html)

Online URL: [https://www.ezeelogin.com/kb/article/how-do-i-configure-ezeelogin-to-authenticate-using-openldap-or](https://www.ezeelogin.com/kb/article/how-do-i-configure-ezeelogin-to-authenticate-using-openldap-or-window-ad-server-178.html)[window-ad-server-178.html](https://www.ezeelogin.com/kb/article/how-do-i-configure-ezeelogin-to-authenticate-using-openldap-or-window-ad-server-178.html)